**Programming in C#**Unit-5Database Programming with C#

> 11-1-2021,18-1-2021,20-1-2021,21-1-2021,22-1-2021,23-1-2021,25-1-2021

*Dr.M.Paul Arokiadass Jerald* 

### **SYLLABUS**

#### **UNIT - V: DATABASE**

- Creating Connection String Creating a Connection to a Database
- Creating a Command Object
- Working with Data Adapters
- Using Data Reader to work with Databases
- Using Dataset.

# 5.1 ADO.NET

- ADO.NET is <sup>a</sup> set of classes (a framework) to interact with data sources such as databases and XML files.
- ADO is the acronym for ActiveX Data Objects.
- The data access classes for the .NETframework
- Designed for highly efficient data access
- Support for XML and disconnected record sets

# ADO.Net in.NET framework

- A standard cross language interface
- Encapsulation of services, classes and data<br>tynes types
- Uses XML for data representation

#### **BENFITS OF ADO.NET**

- Interoperability<br>• Caalahility
- Scalability<br>• Preductivit
- Productivity<br>• Perfermanne
- Performance

# ADO.NET in .NET Framework

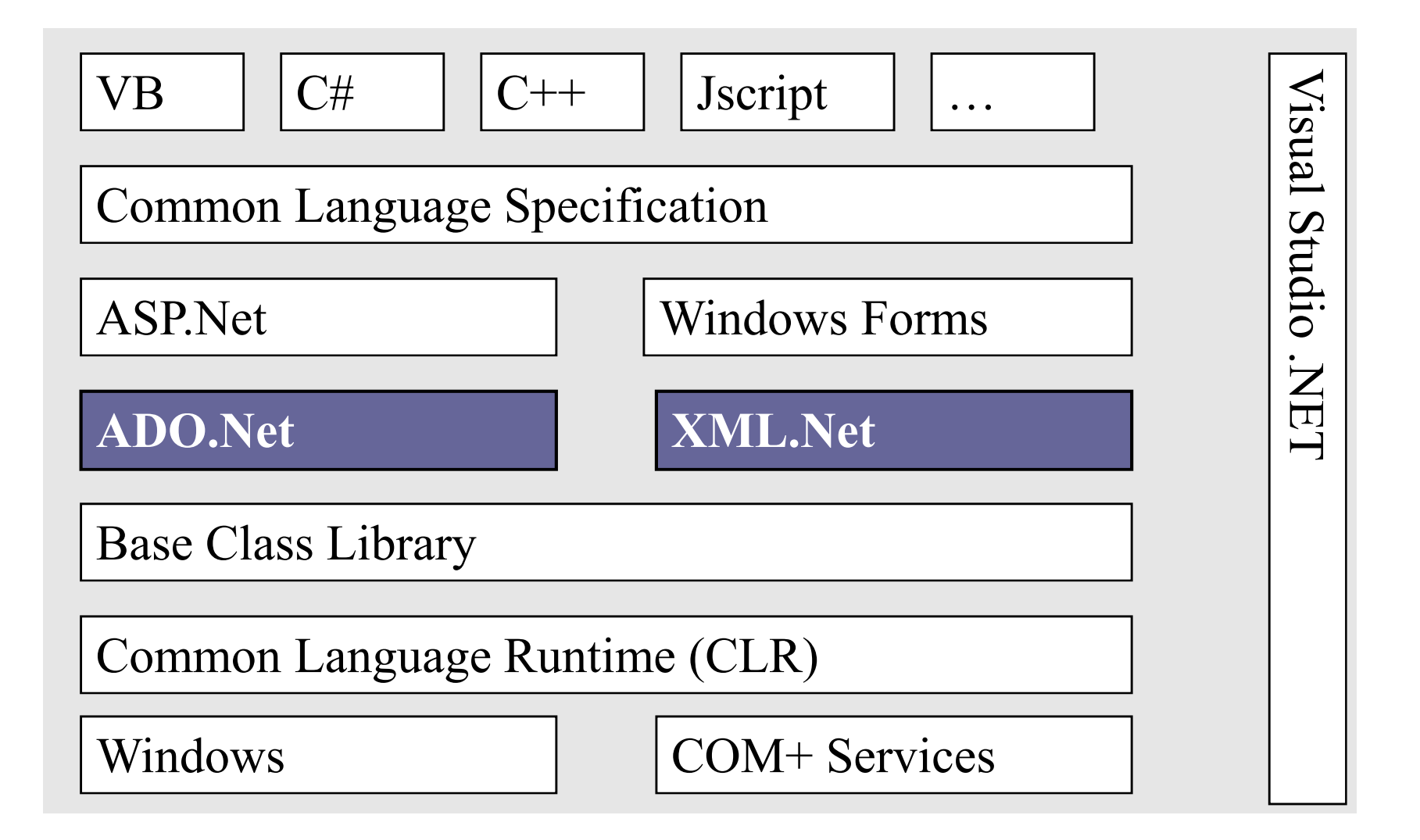

### ADO existance?

- ADO still exists.<br>• ADO is tightly s
- ADO is tightly coupled to client server architectures
- Needs COM marshalling to pass data<br>hetween tiers between tiers
- Connections and locks are typically persisted

# ADO Vs ADO.Net (Comparison)

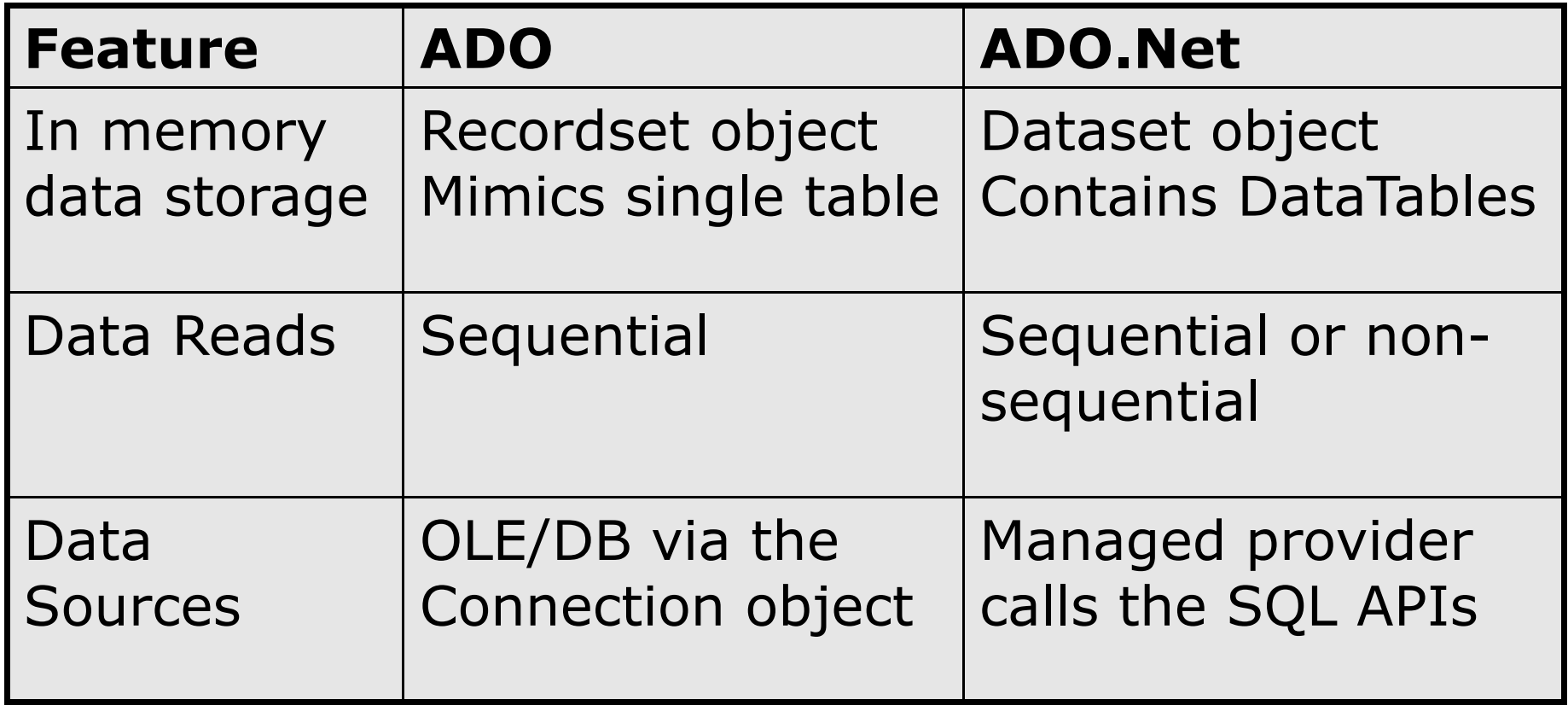

# ADO Vs ADO.Net (Comparison)

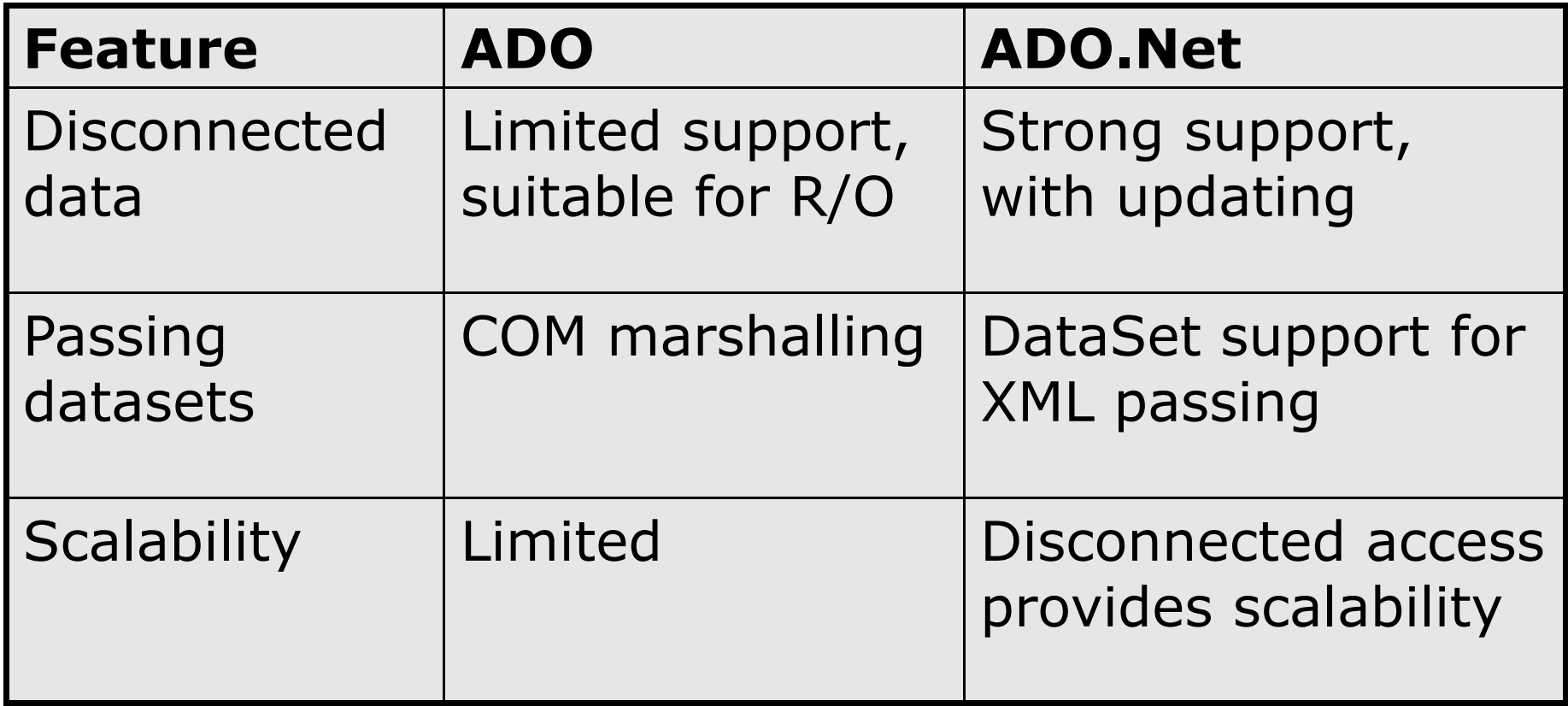

#### 5.2 .NET Data Providers

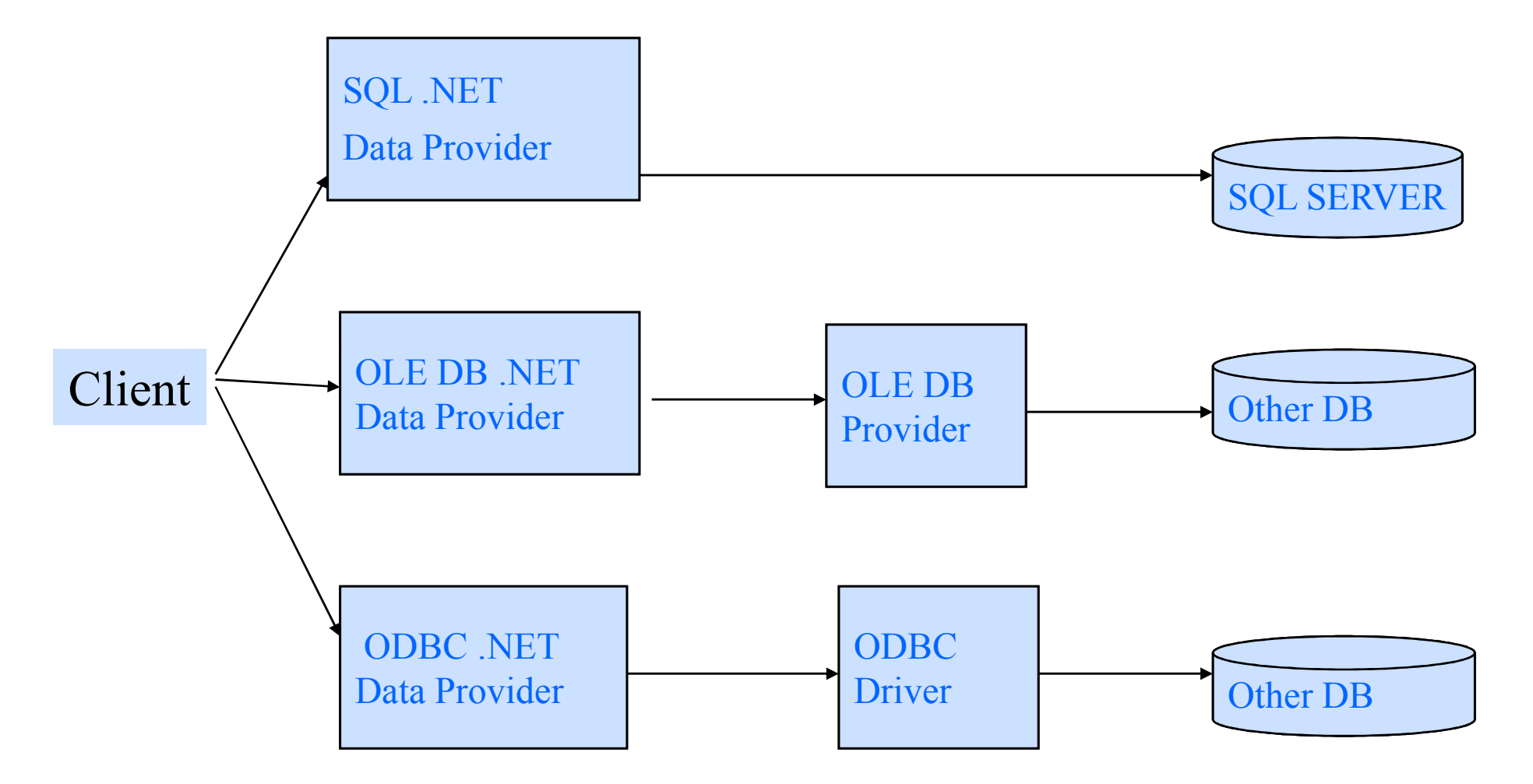

#### Data Providers Functionality

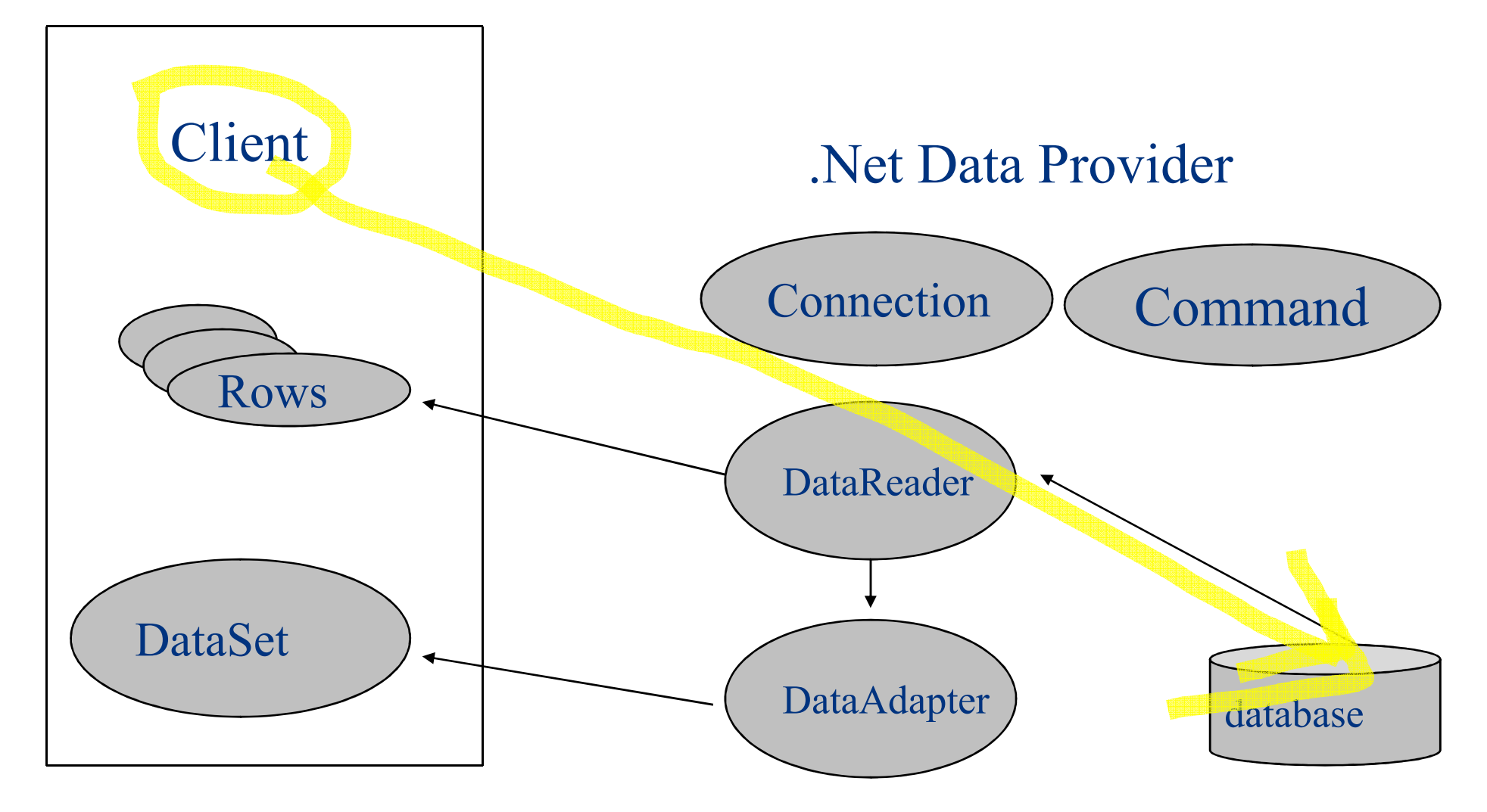

#### ADO.Net object model

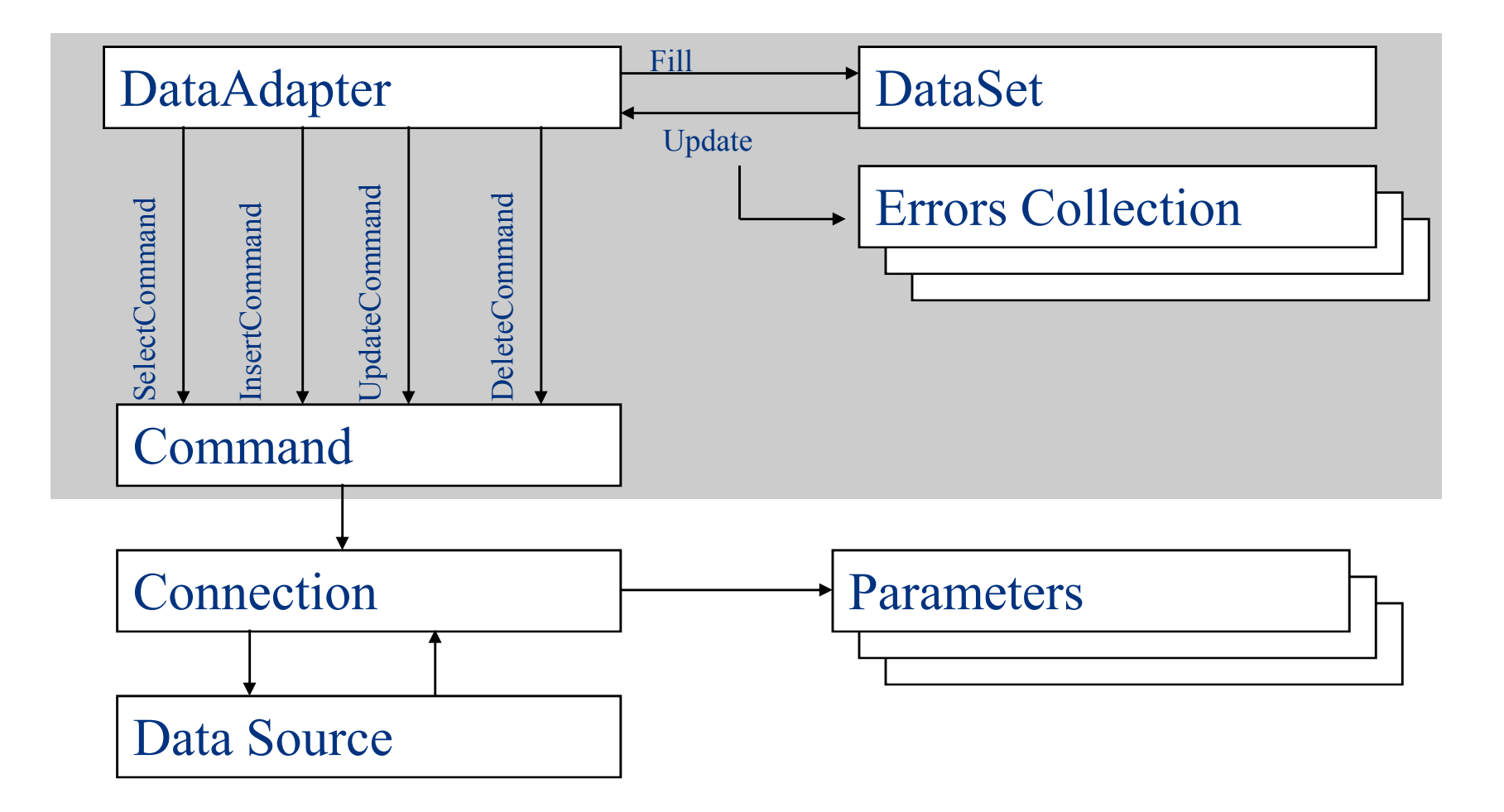

# 5.3 Connecting to a Database

- **Open Database Connectivity** (**ODBC**): a standard that allows ODBC-compliant applications to access any data source for which there is an ODBC driver
- ODBC uses SQL commands to access a database
	- – ODBC then translates the SQL commands into a format that the database understands
- .NET includes strong support for ODBC
- .NET also allows to work directly with SQL Server and Oracle databases
	- Working directly provides faster access

#### Access SQL Server Databases

- **ActiveX Data Objects**  (**ADO**): a Microsoft database connectivity technology that allows ASP and other Web development tools to access ODBC- and OLE-compliant databases
- **OLE DB**: a data source connectivity standard promoted by Microsoft (Eg. Microsoft Access DB)
	- – Supports both relational and nonrelational data sources
- **ADO.NET**: most recent version of ADO that allows access to OLE DB-compliant data sources and XML

#### MS-Access Databases

• **Microsoft Data Access Components**  (**MDAC**): components that make up Microsoft's Universal Data Access technology

– $-$  Include ADO and OLE DB

• MDAC is installed with many Microsoft products, including Internet Explorer, Internet Information Services, Visual Studio, and the .NET Framework SDK

#### Namespaces in C#

- System.Data & System.Data.Common
- System.Data.SqlClient
- System.Data.OleDB
- System.Data.SqlTypes
- System.XML & System.XML.Schema

#### Using Namespaces in C#

#### • **VB.Net**

Imports System.Data Imports System.Data.SqlClientDim sqlAdp as SqlDataAdapter

#### • **C#**

using System.Data; using System.Data.SqlClient;SqlDataAdapter sqlAdp= new SqlDataAdapter();

• Use classes in the **System.Data.SqlClient** namespace to access and manipulate SQL Server databases

# Understanding the **System.Data.SqlClient**Namespace (cont'd.)

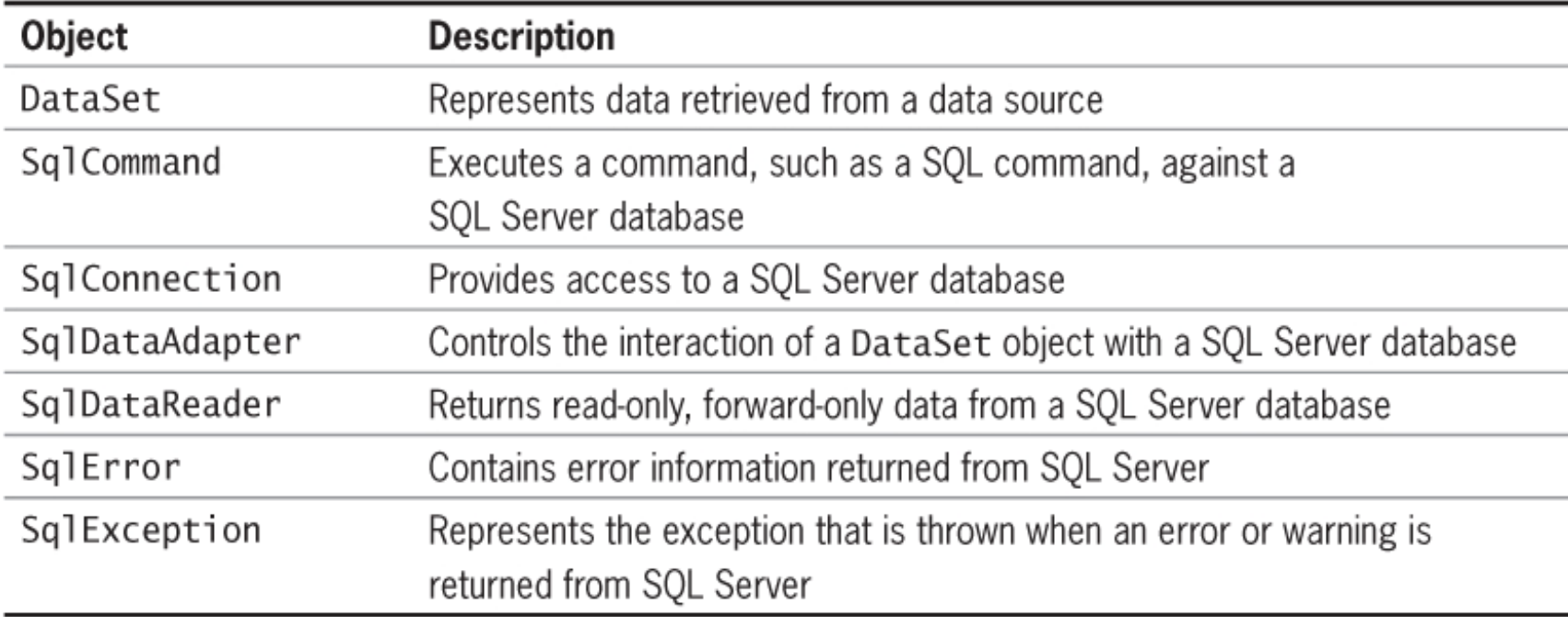

Core ADO.NET objects

# Connecting to an SQL Server **Database**

- **SqlConnection** class: used to connect to an SQL Server database
	- Create an object from this class, passing in a connection string
- Connection string must include the **Data Source**  parameter with the name of the SQL Server instance you wish to use

# Connecting to an SQL Server Database (cont'd.)

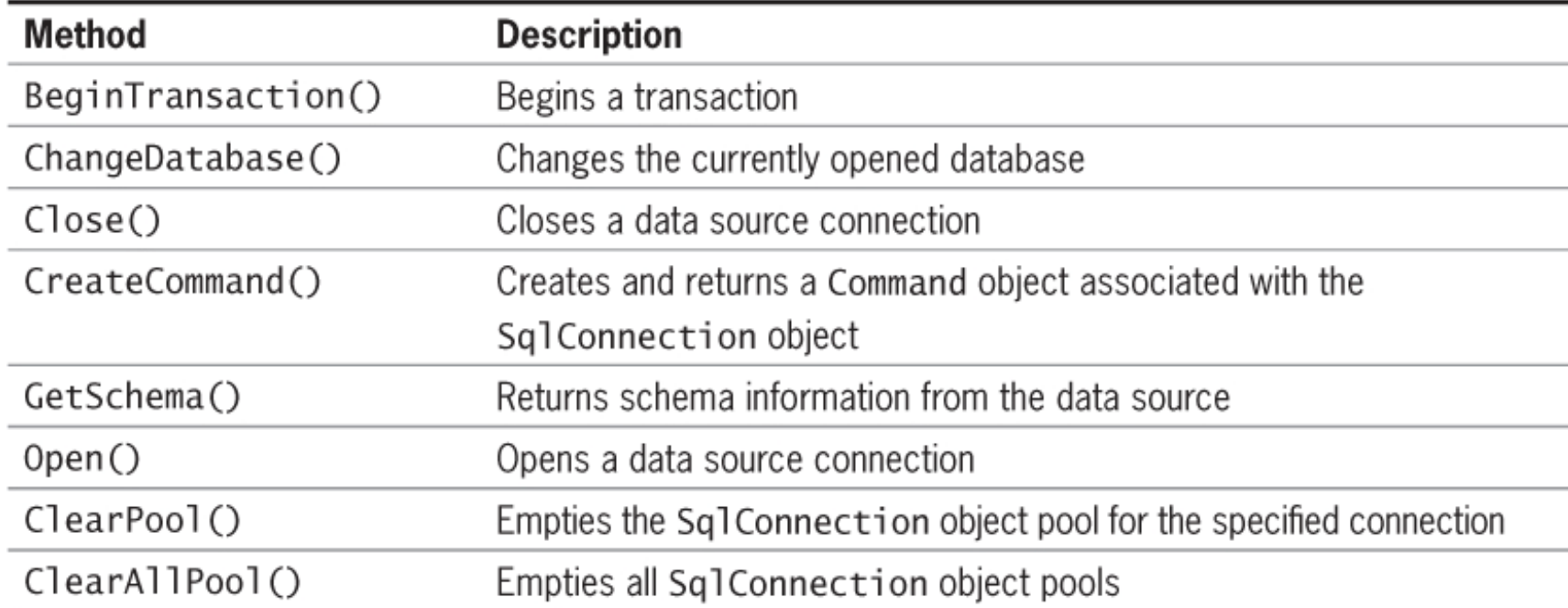

#### **SqlConnection** class methods

# Connecting to an SQL Server Database (cont'd.)

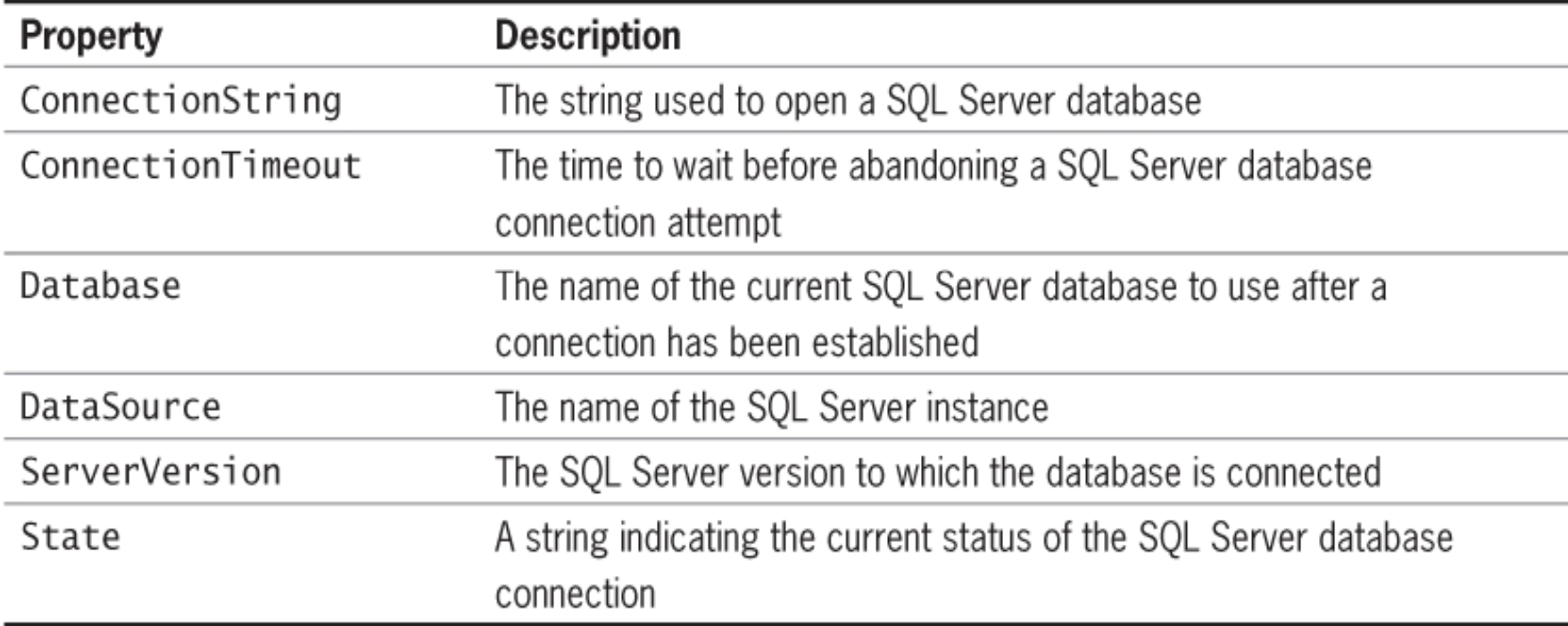

# SQL Namespace Objects

- $\bullet$  using System.Data.SqlClient;
	- SqlConnection
	- SqlCommand
	- SqlDataReader
	- SqlDataAdapter
	- SqlParameter
	- SqlParameterCollection<br>• SalFrrex
	- SqlError
	- SqlErrorCollection
	- SqlException
	- SqlTransaction<br>• SalDhTwee
	- SqlDbType

### Connecting to SQL

•using System.Data.SqlClient;

string sConnectionString = "Initial Catalog=Northwind;Data Source=localhost;Integrated Security=SSPI;";

SqlDataAdapter sqlAdp= new SqlDataAdapter(sConnectionString);

```
sqlAdp.Close();
sqlAdp.Dispose();
```
# Connection Pooling

```
• ADO.Net pools connections.
  When you close a connection it is released back into a pool.
```
• SqlConnection conn = new SqlConnection();conn.ConnectionString <sup>=</sup>

```

"Integrated Security=SSPI;Initial Catalog=student";conn.Open(); // Pool A is created.
```
• SqlConnection conn = new SqlConnection(); conn.ConnectionString <sup>=</sup>

```

"Integrated Security=SSPI;Initial Catalog=bsc";
```

```
conn.Open();
```
// Pool B is created because the connection strings differ.

• SqlConnection conn = new SqlConnection();conn.ConnectionString <sup>=</sup>

```

"Integrated Security=SSPI;Initial Catalog=student";
conn.Open(); // The connection string matches pool A.
```
# Connecting to Database : Example

#### • **MS-Access : Example**

*string conString*

*= "Provider=Microsoft.Jet.OLEDB.4.0;Data Source=D:/essentials/jeraldnotes/c#/practical/ex9/crud/course.mdb;";*

*OleDbConnection con* 

*= new OleDbConnection(conString);*

*con.Open();*

#### • **Refer Example (Exercise-9)**

http://www.csresources.in/csharpnotes/csharp\_ex9.htm

### Opening and Closing a Data Source

- After creating a **SqlConnection** object, **Open()** method is used to open the specified SQL Server database instance
- **Close()** method disconnects the database connection
	- –Database connections do not automatically close when a<br>Character and a C# program ends
- Must verify that program has successfully connected to a database before attempting to use it
- **State** property of the **SqlConnection** class: indicates the current status of the database connection

# Checking the Database Connection (cont'd.)

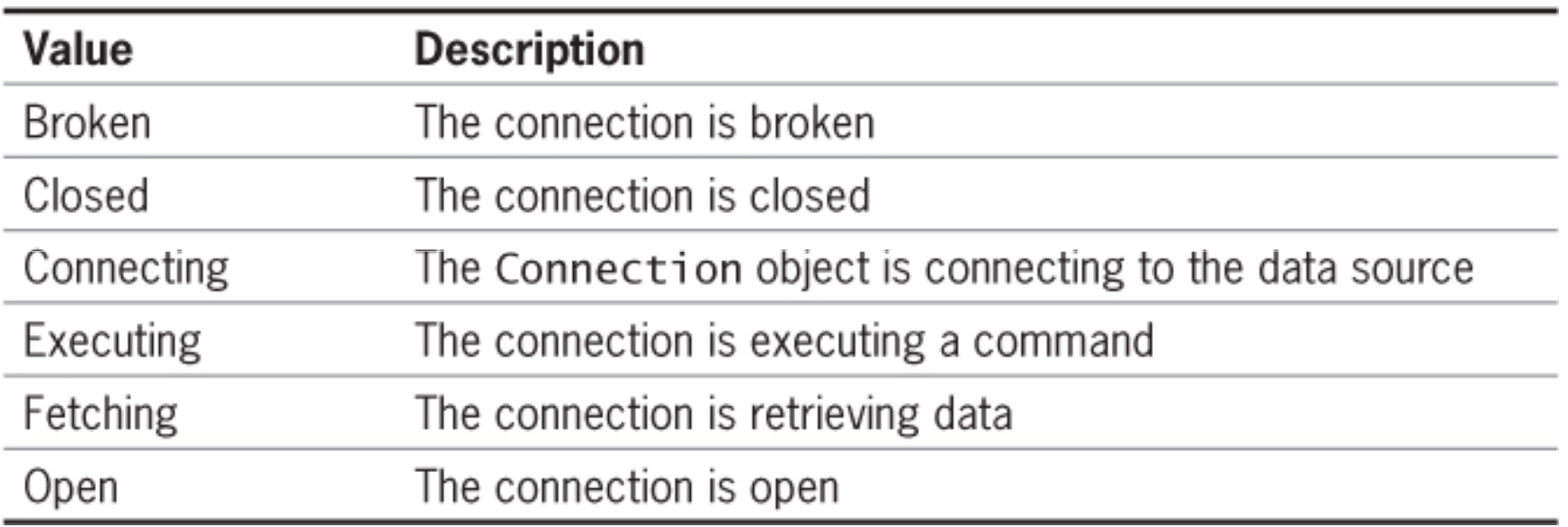

**SqlConnection** class **State** property values

# 5.4 Using the command object

- SqlCommand •<br>به Multinle Multiple constructors
- 1.New()
- 2.New(cmdText)
- 3.New(cmdText, connection)
- 4.New(cmdText, connection,transaction)
- 5.And many more

### Using the command object

```
• string sSelectQuery =
"SELECT * FROM Categories ORDER BY CategoryID";string sConnectionString =
"Initial Catalog=Northwind;Data Source=localhost;
Integrated Security=SSPI;";
SqlConnection objConnect = new SqlConnection(sConnectString);SqlCommand objCommand = new   SqlCommand(sSelectQuery,
                                           objConnect);/*
• objCommand.CommandTimeout = 15;\texttt{objCommand}.\texttt{CommandType = CommandType.Fext} ;
• */objConnect.Open();SqlDataReader drResults;
   drResults = objCommand.ExecuteReader()
   drResults.Close();
objConnect.Dispose();
```
### Command Methods

- .ExecuteReader() Returns DataReader
- .ExecuteNonQuery() **Returns # of Rows Affected**
- .ExecuteXMLReader() Returns XMLReader Object to Read XML documentation
- .ExecuteScaler() -- Returns a Single Value e.g. SQL SUM function.

#### The DataReader object

- DataReader objects are highly optimised for fast, forward only enumeration of data from a data command
- A DataReader is **not** disconnected
- Access to data is on a per record basis.<br>• Ferward anly
- Forward only<br>• Pead only
- Read only<br>• Dees supr
- Does support multiple recordsets

# 5.5 Reading data

- SqlCommand •<br>FyecuteRe ExecuteReader ExecuteNonQuery**ExecuteScalar** ExecuteXMLReader
- SqlDataAdapter DataSet

# Retrieving Records with the **SqlDataReader** Class

- **SqlCommand** class: used to execute commands against Microsoft SQL Server version 7.0 or later
- Syntax:

**SqlCommand object = new SqlCommand**

**("***command***",** *connection***)**

- *command* parameter: contains the SQL command to be executed
- *connection* parameter: represents the **SqlConnection** object used to connect to the database

# Retrieving Records with the **SqlDataReader** Class (cont'd.)

- **DataReader** object: used to retrieve read-only, forward-only data from a data source
- **Forward-only**: the program can only move forward sequentially through the records in the returned data from the first to the last
- Use a **DataReader** object when you want to read data but not add, delete, or modify records
- **SqlDataReader** class: used to retrieve data from SQL Server

# Retrieving Records with the **SqlDataReader** Class (cont'd.)

- **ExecuteReader()** method of the **SqlCommand** class: creates a **SqlDataReader** object
	- Must assign the **SqlDataReader** object to a variable
- **Read()** method of the **SqlDataReader** class: advances the **SqlDataReader** object to the next record
- **Cursor**: your position within the recordset
	- Initially placed before the first row in the recordset
	- First use of the **Read()** method places the cursor in the first row of the recordset

#### Creating a data reader

```
SqlDataReader sqlReader; sqlReader = 
sqlCommand.ExecuteReader();while (sqlReader.Read())
{
  // process, sqlReader("field")<u>}</u>
sqlReader.Dispose();
```
# Other Methods for Reading

- GetString(), GetInt() etc.
- GetSqlString(), GetSqlInt32() etc.
- GetValues()
- IsDBNull()
- GetSchemaTable()

#### 5.6 DataSets

- In-memory representation of data contained<br>in a database/XMI in a database/XML
- Operations are performed on the DataSet,<br>not the data source not the data source
- Client Programs(C#) accesses the Dataset<br>• Can be croated programmatically using a
- Can be created programmatically, using a DataAdapter or XML schema and document (or any mixture)
- Query from a table will create a dataset

# Creating DataSets

- Setup SqlConnection<br>• Setup a SalDataAdar
- Setup a SqlDataAdapter
- Create a DataSet
- Call the .Fill() method on the DataAdapter

### 5.7 DataAdapters

- Pipeline between DataSets and data sources
- Geared towards functionality rather than<br>sneed speed
- Disconnected by design<br>• Cunnerts select, incent
- Supports select, insert, delete, update commands and methods
- Must always specify a select command<br>• All ether commands san he senerated
- All other commands can be generated or<br>specified specified

# Using the DataAdapter

string conString <sup>=</sup> "Provider=Microsoft.Jet.OLEDB.4.0;Data

```
Source=D:/ex10/crud/course.mdb;";
```
OleDbConnection con = new OleDbConnection(conString);

OleDbCommand cmd;

OleDbDataAdapter adapter;

```
DataTable dt = new DataTable();
```

```
con.Open();
```

```
adapter = new OleDbDataAdapter(cmd);
```

```
UpdateCommand = con.CreateCommand();
```

```
adapter.UpdateCommand.CommandText = sql;
```
if (adapter.UpdateCommand.ExecuteNonQuery() > 0)

```
{
  clearTxts();MessageBox.Show(@"Successfully Updated");
}
```
#### **DataAdapters**

- For speed and efficiency you should set your own InsertCommand, UpdateCommand and DeleteCommand
- Call **GetChanges** to seperates the updates, adds and deletes since the last sync.

#### DataTables

- A DataSet contains one or more DataTables.<br>• Fields are hold within the DataTable
- Fields are held within the DataTable.<br>• And in DataBawa(Dasarda)
- And in DataRows(Records),<br>DataColumns(Fields) DataColumns(Fields).

#### Sets, Tables and Rows

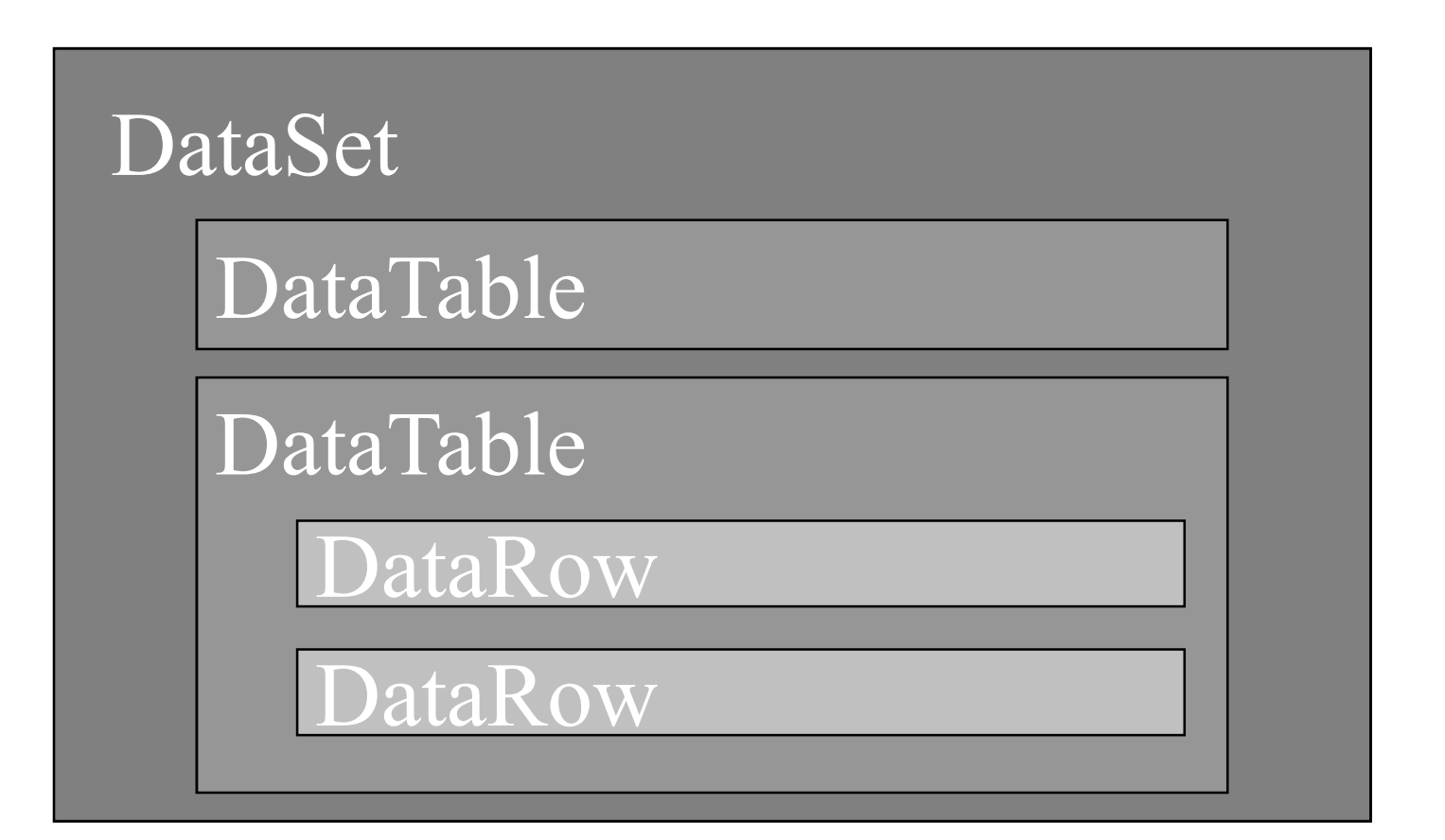

# Using DataTables

With a DataTable we can

- Insert, modify and update
- Search<br>• Angly
- Apply views
- Compare
- Clear
- Clone and Copy

#### DataRelations

- New to ADO.Net
- Tables within a DataSet can now have relationships, with integrity.
- Supports cascading updates and deletes.

#### DataViews

- Like a SQL view<br>• Cinale armulti
- Single, or multiple tables
- Normally used with GUI applications via Data Binding.

#### Create Database

- •**Prerequisites:** Microsoft SQL Server Management Studio
- Open Microsoft SQL Server Management Studio and<br>write the holow seriet to execte a detabase and table is write the below script to create a database and table in it.
	- *create database Demodb;*
	- *use Demodb;*
	- *CREATE TABLE demo( articleID varchar(30) NOT NULL PRIMARY KEY, articleName varchar(30) NOT NULL, );*
	- *insert into demo values(1, 'C#');*
	- *insert into demo values(2, 'C++');*

### Connecting with a Database

- **Connecting C# with Database:** The connection to a database normally consists of the following parameters.
	- *Database name or Data Source:* The database name to which the connection needs to be set up and connection can be made or you can say only work with one database at a time.
	- *Credentials :* The username and password which needs to be used to establish a connection to the database.
	- – *Optional Parameters :* optional parameters provide more information on how .NET should connect to the database to handle the data.

# Connection – Sample Code

}

}

```
// C# code to connect the database using System; using System.Data.SqlClient; namespace Database_Operation { class DBConn { // Main Method static void Main() { Connect(); Console.ReadKey(); }
```

```
static void Connect()
```
string constr;

// for the connection to sql server database SqlConnection conn;

// Data Source is the name of the server Programming in C# - Dr.M.Paul Arokiadass Jerald 1

// The Initial Catalog is used to specify // the name of the database

// The UserID and Password are credentials required to connect to database.

constr = @"Data Source=DESKTOP-GP8F496;Initial Catalog=Demodb;UserID=sa;Password=abc123";

conn = new SqlConnection(constr); // to open the connection conn.Open();Console.WriteLine("Connection Open!"); // to close the connection conn.Close();}

# Insert – Example Code

//to perform read and write operations

```
using System; using System.Data.SqlClient:
namespace Database_Operation { 
class InsertStatement { 
  static void Main() \{ Insert();
    Console.ReadKey(); } SqlCommand cmd; 
                                                      // data adapter object is use to // insert, update or delete commands SqlDataAdapter adap = new SqlDataAdapter(); 
                                                       string sal = "":sql ="insert into demo values(3, 'Python')"; 
                                                      //execute the sql command 
  static void Insert() { string constr; // connection to sql server database 
SqlConnection conn; 
constr = @"Data Source=D:/ex1/GP8F496;
Initial Catalog=Demodb;User ID=sa;Password=abc123"; 
conn = new SqlConnection(constr); 
 // to open the connection conn.Open(); Programming in C# - Dr.M.Paul Arokiadass Jerald 50
                                                       cmd = new SqlCommand(sql, conn); 
                                                      // associate the insert SQL command to adapteradap.InsertCommand = new SqlCommand(sql, 
                                                           conn); //execute the DML statement in database adap.InsertCommand.ExecuteNonQuery(); // closing all the objects cmd.Dispose(); conn.Close(); } }}
```
### Update – Code Example

sql <sup>=</sup>"update demo set articleName=chemical' where articleID=3";

cmd = new SqlCommand(sql, conn);

// associate the insert SQL command to adapteradap.InsertCommand = new SqlCommand(sql, conn);

// use to execute the DML statement against adap.InsertCommand.ExecuteNonQuery();

#### Delete – Code Example

SqlConnection conn;

constr = @"Data Source=D:/ex1/GP8F496; Initial Catalog=Demodb;User ID=sa;Password=abc123"; conn = new SqlConnection(constr);

// to open the connection conn.Open(); SqlCommand cmd;

// data adapter object is use to // insert, update or delete commands SqlDataAdapter adap = new SqlDataAdapter(); string  $sq = "$ ;

// define SQL statement sql <sup>=</sup>"delete from demo where articleID=3";

// execute the sql command cmd = new SqlCommand(sql, conn);

// associate the insert SQL // command to adapteradap.InsertCommand = new SqlCommand(sql, conn);

//execute the DML statement adap.InsertCommand.ExecuteNonQuery();

# Handling SQL Server Errors

- Must handle situations that occur when you cannot connect to a database server
- Connection may fail because:
	- The database server is not running
	- You have insufficient privileges to access the data source
	- You entered an invalid username and password
- Other causes of errors:
	- You are trying to open a nonexistent database
	- You entered an invalid SQL statement

# Using Exception Handling to Control SQL Server Errors

- Place the **Open()** method within a **try…catch** block to trap connection errors
- **SqlException** class:
	- Part of the **System.Data.SqlClient** namespace
	- Represents the exception that is thrown when SQL Server returns an error or warning
	- **Number** and **Message** properties provide an error code and message for the exception

#### 5.8 Executing SQL Commands

- **System.Data.SqlClient** namespace contains classes to access and manipulate SQL Server databases:
	- **SqlDataReader** class
	- **SqlCommand** class

# Retrieving Records with the **SqlDataReader** Class (cont'd.)

- Use the **Read()** method to determine if a next record is available
	- Returns true if there is another row in the recordset
- Field names in a database table are assigned as variables in a **SqlDataReader** object collection
	- –Content of each variable changes when the cursor position moves to a new row

# Retrieving Records with the **SqlDataReader** Class (cont'd.)

- Use the **Close()** method of the **SqlDataReader** class to close it when you are finished working with it
	- – **SqlDataReader** has exclusive access to the connection object
	- You cannot access any other commands until the **SqlDataReader** object is closed

# Executing SQL Commands with the **SqlCommand** Object

- **ExecuteNonQuery()** method of the **SqlCommand** object: executes commands against a database
	- –- Used for inserting, updating, or deleting rows in a SQL Server database
	- Does not return a recordset of data

# CRUD USING C#

#### Creating and Deleting Databases

- Use the **CREATE DATABASE** statement with the **ExecuteNonQuery()** method to create a new database
	- –If database already exists, an error will occur
- Can test if the database exists with the **ChangeDatabase()** method in a **try…catch** block
	- – If unsuccessful, can create the database in the **catch** block
- Use the **DROP DATABASE** statement with the **ExecuteNonQuery()** method to delete a database

#### Creating and Deleting Tables

- Use the **CREATE TABLE** statement with the **ExecuteNonQuery()** method to create a new table
- Must select the correct database with the earning and constructor or with the **SqlConnection** constructor or with the **ChangeDatabase()** method before executing the **CREATE TABLE** statement
- Can use the **ExecuteReader()** or **ExecuteNonQuery()** methods to determine whether the table already exists

# Creating and Deleting Tables (cont'd.)

- IDENTITY keyword: used with a primary key to<br>example a unique ID for angle rew in a new tobl generate a unique ID for each row in a new table
	- First row's identity value is 1
	- Each subsequent row's identity value increases by 1
- You can specify a start value and the increment value if desired
- When adding records to a table with an IDENTITY<br>Field also not include a field value factbe IDENTITY field, do not include a field value for the IDENTITY field
- Use the **DROP TABLE** statement with the **ExecuteNonQuery()** function to delete a table

# Adding, Deleting, and Updating Records

- Use the **INSERT** and **VALUES** keyword with the **ExecuteNonQuery()** method to add a record
	- Values in the **VALUES** list must be in the same order in which the fields were defined in the table
	- Specify **NULL** in any field for which you do not have a value
- Use the **BULK INSERT** statement and the **ExecuteNonQuery()** method to add multiple records using data in a local text file

# Adding, Deleting, and Updating Records (cont'd.)

- Use the **UPDATE**, **SET**, and **WHERE** keywords with the **ExecuteNonQuery()** method to update records in a table
	- **UPDATE** keyword specifies the table name
	- SET keyword assigns values to fields
	- **WHERE** keyword specifies which records to update
- Use the **DELETE** and **WHERE** keywords with the **ExecuteNonQuery()** method to delete records in a table
	- – To delete all records in a table, omit the **WHERE**  keyword

# **Summary**

- Open Database Connectivity (ODBC) allows ODBCcompliant applications to access any data source
- ODBC driver is required for data access
- ActiveX Data Objects (ADO) technology that allows C# to access ODBC and OLE DB-compliant databases
- **System.Data.SqlClient** namespace is used to access and manipulate SQL Server databases
- **SqlConnection** class is used to connect to a SQL Server database
- **State** property of the **SqlConnection** class is used to determine the current status of the database connection $n \tag{65}$

# Summary (cont'd.)

- Use the **SqlException** class to handle errors
- Use the **SqlCommand** class to execute commands against SQL Server
- **ExecuteReader()** method with a **DataReader** object is used to retrieve data from a SQL Server data source
- **ExecuteNonQuery()** method of the **SqlCommand** class executes commands against a database
- **CREATE DATABASE** statement with **ExecuteNonQuery()** method is used to create a new database
- Use the **CREATE TABLE** statement with the **ExecuteNonQuery()** method to create a new table

# Summary (cont'd.)

- Use the **IDENTITY** keyword with a primary key to generate a unique ID for each new row in a table
- Use the **DROP TABLE** statement with the **ExecuteNonQuery()** method to delete a table
- Use the **INSERT** and **VALUES** keywords with the **ExecuteNonQuery()** method to add a new record to a table
- Use the **BULK INSERT** statement with the **ExecuteNonQuery()** method and a local text file to add multiple new records to a table

# Summary (cont'd.)

- Use the **UPDATE**, **SET**, and **WHERE** keywords with the **ExecuteNonQuery()** method to update records in a table
- Use the **DELETE** and **WHERE** keywords with the **ExecuteNonQuery()** method to delete records in a table

# **REFERENCES**

- ADO.Net Programmer's Reference Bilbija, Dickenson et al. Wrox Press
- http://msdn.microsoft.com
- http://www.csharphelp.com/ •
- •http://www.csharp-station.com/
- $\bullet$ http://www.csharpindex.com/
- •http://www.c-sharpcorner.com/
- $\bullet$ https://www.w3schools.com/cs/
- •https://www.javatpoint.com/c-sharp-tutorial
- •https://www.bestprog.net/en/site-map/c/